# Linux.Encoder.0 technical writeup: a story about light-weight cryptanalysis and blind reverse engineering

Radu Caragea Bitdefender

November 17, 2015

Why Linux.Encoder.0 you ask? Since the recent ransomware making the news is Linux.Encoder.1 we should start with that first.

## 1 Linux.Encoder.1 background

This ransomware prides itself on its encryption:

```
Your personal files are encrypted!
Encryption was produced using a unique public key
RSA-2048 generated for this computer.
```
Analyzing the binary, the behaviour becomes clear:

- a few priority directories are encrypted first
- then all other directories get encrypted too

How exactly is encryption carried out using the RSA key?

The routine that encrypts one file first obtains file metadata:

- $\bullet$  size
- permissions

A new file with the extension ".encrypted" is created and a special header is inserted at the beginning of the file to allow decryption. This header contains:

- 4 bytes holding the old permissions
- 4 bytes holding a size (enc\_key\_sz)
- enc\_key\_sz bytes holding the encrypted key that encrypts the content. More on this later
- 16 bytes used as an IV in the encryption

A keen reader will observe that since the sample does not store ownership information (uid/gid) the encryption/decryption process is actually not completely lossless.

An example of a file after encryption follows:

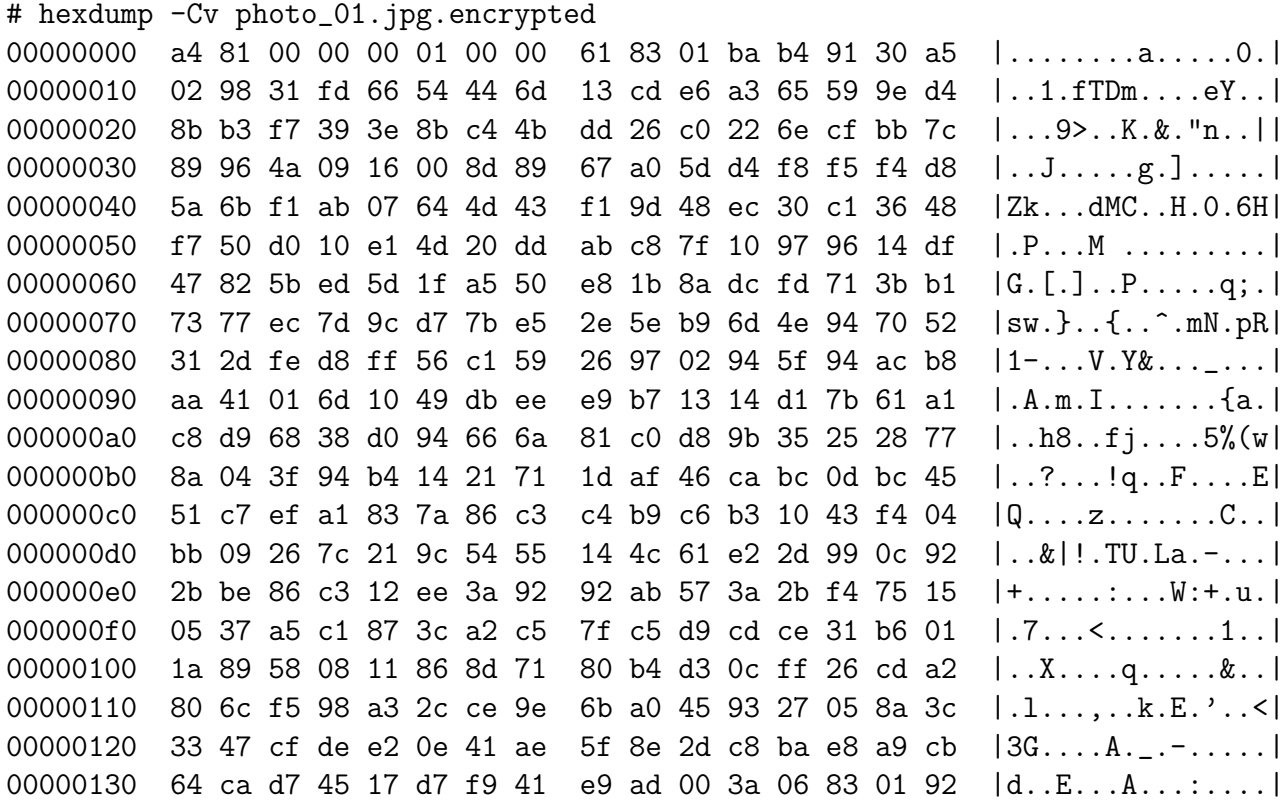

Since asymmetric encryption algorithms are overwhelmingly slower than symmetric algorithms, the traditional solution is a hybrid approach:

- pick a random symmetric key to encrypt a large input with symmetric encryption (in our case AES)
- encrypt only the symmetric key with the public RSA key.

In theory this should be watertight. In practice, though, we have to deal with computers which are, of course, deterministic. Generating random numbers is not easy thing, and many people get it wrong like, luckily for us, in this case.

How are the IV and the key generated? Inspecting the pseudocode in IDA gives us enough information:

```
[...]
// IV generation
do
        IV[idx++] = rand();
while ( idx != 0x10 );
//AES key generation
 char alphabet[] = "abcdefghijklmnopqrstuvwxyz\ABCDEFGHIJKLMNOPQRSTUVWXYZ0123456789,.-#'?!";
 [...]
```

```
sz = 16;while ( i < sz )
        key[i++] = alphabet[rand() % 69];[...]
```
As readers on /r/netsec pointed out, it bears a striking resemblance to an "open-source" ransomware": [https://github.com/utkusen/hidden-tear/blob/master/hidden-tear](https://github.com/utkusen/hidden-tear/blob/master/hidden-tear/hidden-tear/Form1.cs#L107)/ [hidden-tear/Form1.cs#L107](https://github.com/utkusen/hidden-tear/blob/master/hidden-tear/hidden-tear/Form1.cs#L107)

Using rand() in this case is an arguably borderline safe use of random number generation. However, computers being deterministic, what would prevent a person from repeating the same steps and obtaining the same results for rand(), thus obtaining the IVs and the keys? Easy! The PRNG must be seeded with a random value using srand(). However, in this case srand is seeded using a value that is anything but random:

```
time\_seed = time(0);
srand(time_seed);
```
Although it isn't random, it's still a bit of a hassle to determine. Recall that the program starts encrypting immediately when started and creates new files. Aside from actual contents, filesystems offer metadata regarding stored files containing:

- creation timestamp
- access timestamp
- last modification timestamp
- permissions
- ownership

The solution is to determine when the encryption started by sorting by the creation timestamp of the encrypted files. This allows us to estimate the value that the time $(0)$ call could have returned: trying a few values around this timestamp is enough. But what exactly are we looking for and how do we know we've found it?

Since we can mimic the PRNG completely, we can obtain an indefinite amount of pairs of (key, IV) starting from a timestamp. Since the IV is stored in the files, we know exactly when we've reached the correct timestamp. Using this primitive of pair generation we then build a dictionary with the key being the IV and the value being the AES key. In the end, this dictionary allows us to obtain the AES key that was encrypted in the "key sz bytes" part of the special header and decrypt all the files successfully. We packed this algorithm into a few scripts and let the people free themselves from the encryption cage.

It was not long before we encountered a person who had non-trivial problems with the decryption. Moreover, the files encrypted were dated "Aug 25" although the suspicion was that this "first" Linux ransomware appeared in late October-early November. We then asked the person to give us the ransom note, some encrypted files and, if possible, the encryption binary.

Before long, we realized we were actually dealing with a predecessor of Linux.Encoder.1

## 2 Linux.Encoder.0 intro

The Ransom note was similar to the previous one:

Your personal files are encrypted! Encryption was produced using a unique public key RSA-2048 generated for this computer. To decrypt files you need to obtain the private key. The single copy of the private key, which will allow to decrypt the files, located on a secret server on the Internet. After that, nobody and never will be able to restore files... To obtain the private key for this computer, which will automatically decrypt files, you need to pay 4.6 bitcoins (~1000 USD). Without key, you will never be able to get your original files back. \_\_\_\_\_\_\_\_\_\_\_\_\_\_\_\_\_\_\_\_\_\_\_\_\_\_\_\_\_\_\_\_\_\_\_\_\_\_\_\_\_\_\_\_\_\_ !!!!!!!!!!!!!!!!!!!!! PURSE FOR PAYMNET: 13JqaSsVg2tVBpbbvbwgF2jzdK5Sn2rQ68 !!!!!!!!!!!!!!!!!!!!!

After you made payment, you should send email to X.X.X.X@mailinator.com - which must contains you're BTC wallet. After this, our system will automatically checks payment and send to your email private key for decryption. If you have any questions about payment, you can send also to X.X.X.X@mailinator.com

The note is similar, aside from the mailinator address and the ransom amount:

To obtain the private key and php script for this computer, which will automatically decrypt files, you need to pay 1 bitcoin(s) (~420 USD).

By checking the blockchain, we ascertained that 7 people had paid this fairly high amount around 25 August when the attack took place: [https://blockchain.info/](https://blockchain.info/address/13JqaSsVg2tVBpbbvbwgF2jzdK5Sn2rQ68) [address/13JqaSsVg2tVBpbbvbwgF2jzdK5Sn2rQ68](https://blockchain.info/address/13JqaSsVg2tVBpbbvbwgF2jzdK5Sn2rQ68) and they cashed out around 2015-11- 10 18:47:58. Searching for 13JqaSsVg2tVBpbbvbwgF2jzdK5Sn2rQ68 on the Internet shows more sites have been infected.

However, having no sample meant that decryption (if it's not exactly the same as the recent sample) is virtually impossible. Or is it?

# 3 Linux.Encoder.0 forensic analysis

Provided with some encrypted files, I started to look into why the decryption is not working:

```
$ ls *.encrypted
dump.txt.encrypted
phpMyAdmin-3.2.4-english.tar.gz.encrypted
rpmforge-release-0.3.6-1.el5.rf.i386.rpm.encrypted
```
unixbench-5.1.2-1.el5.rf.i386.rpm.encrypted

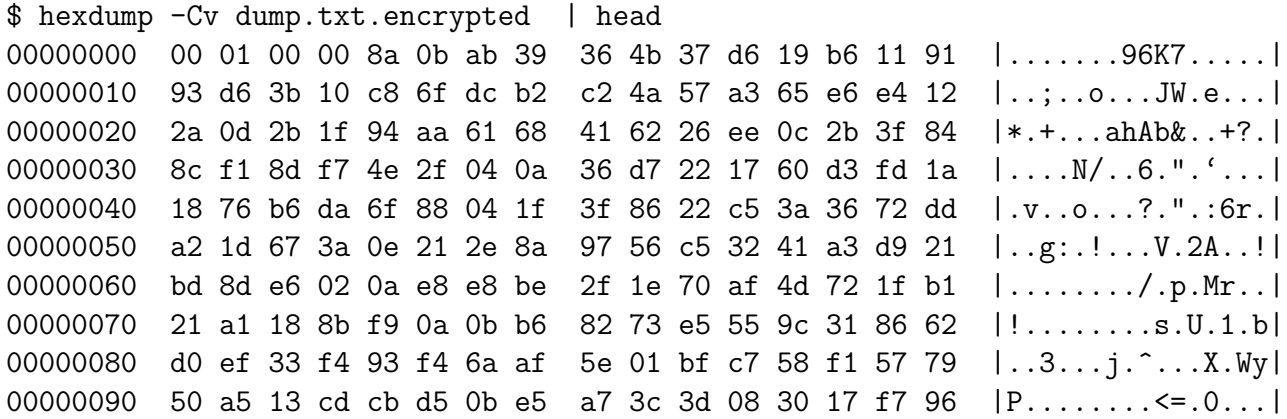

The header looks slightly familiar but the first 4 bytes containing the permissions are gone. Nothing else stands out immediately and modifying the algorithm to account for the missing permissions reveals no timestamp. Does the file even have an IV? Does it use the current time? We have no idea without the sample so another approach should be used.

### 3.1 Idea: block or stream?

I first thought that it might be another encryption method, such as RC4. How could this be ascertained? Well, in Encoder.1 because AES is used the file sizes are of the form  $4+4+256+16+16 \cdot k$  because AES is a 16-byte block cipher, so always an even size. By using a stream cipher, the encrypted content can have arbitrary lengths so the total file size can be odd. Let's check:

```
$ stat --printf "%s %n\n" *.encrypted
6274526 dump.txt.encrypted
1889865 phpMyAdmin-3.2.4-english.tar.gz.encrypted
16974 rpmforge-release-0.3.6-1.el5.rf.i386.rpm.encrypted
142659 unixbench-5.1.2-1.el5.rf.i386.rpm.encrypted
```
Bingo! We have two files that have an odd file size, so it could be a stream cipher. But which one? And what is the key?

## 3.2 Idea: Known plaintext size

Since the rpm files are publicly available on the Internet, we can obtain before and after images of files. Downloading an rpm revealed the following:

```
$ stat --printf "%s %n\n" rpmforge*
16698 rpmforge-release-0.3.6-1.el5.rf.i386.rpm
16974 rpmforge-release-0.3.6-1.el5.rf.i386.rpm.encrypted
$ echo $((16974 - 16698))
276
```
We already know the header is at least  $4 + 256 = 260$  bytes but there are 16 bytes extra. Could it be an IV? Common stream ciphers (for an attacker of this capability) that might be used could be RC4, AES-CTR or something homebrew. But RC4 does not use both a key and an IV (or 16 bytes; we don't know yet if it's an IV).

In the best scenario possible, this could be a faulty xor encryption and although highly unlikely, it's worth trying an entropy analysis using binwalk.

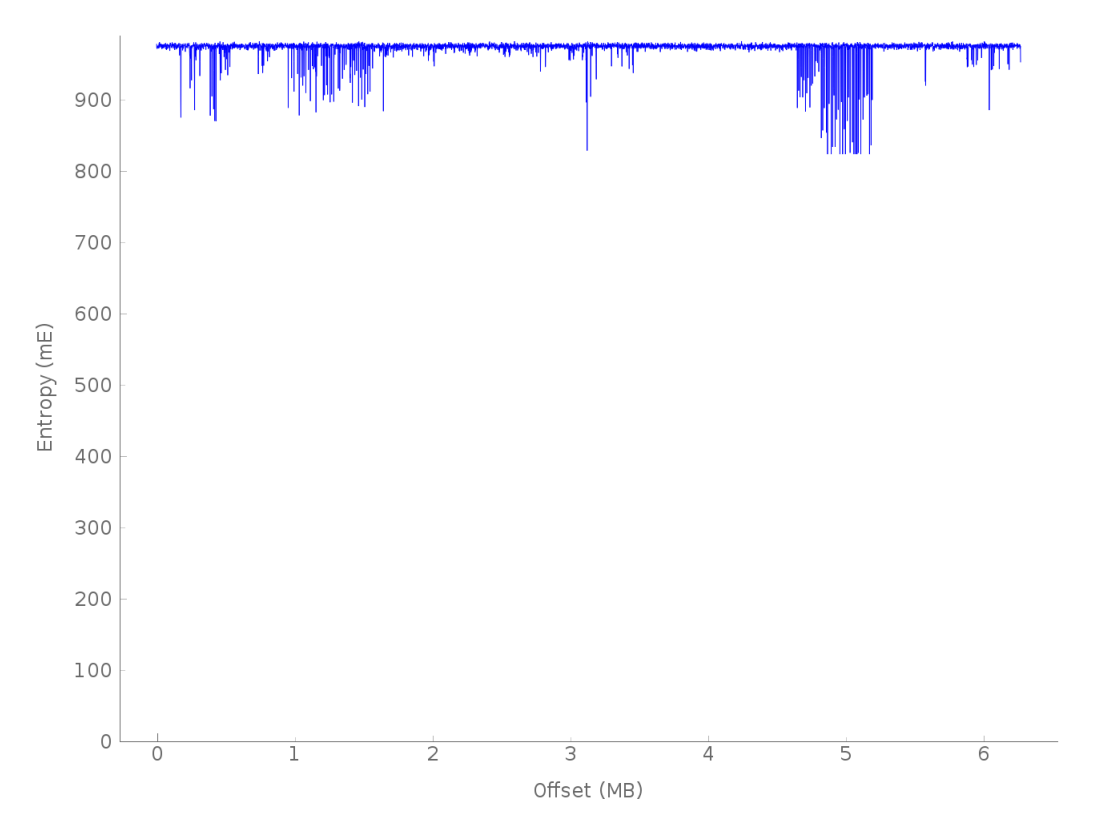

The spikes are unusual for a supposedly secure encryption that also employs an IV or similar. For comparison, a file of the same size obtained from /dev/urandom looks like:

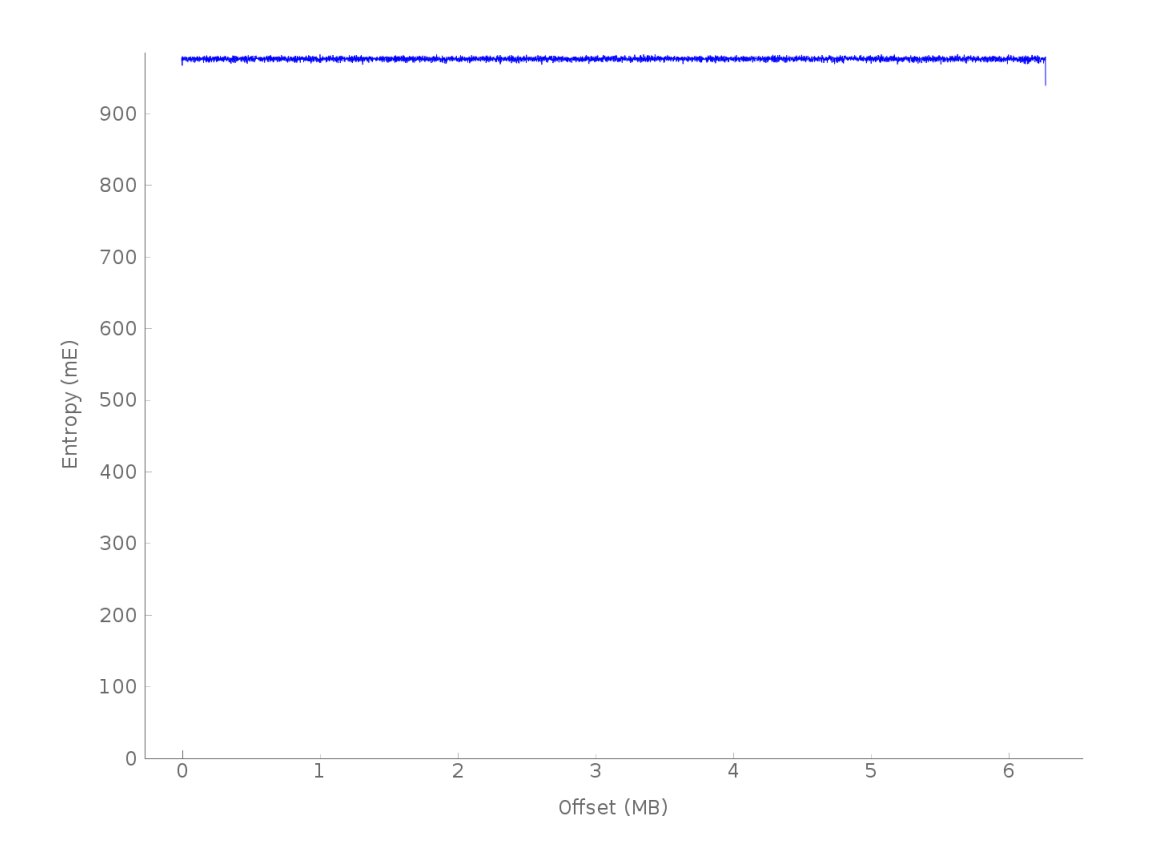

## 3.3 Idea: block segmentation

By using xortool (greetz to hellman from MSLC), I ran a quick analysis to see possible block lengths:

```
$ xortool rpmforge-release-0.3.6-1.el5.rf.i386.rpm.encrypted
The most probable key lengths:
  2: 10.8%
  4: 12.0%
  6: 9.3%
  8: 13.0%
 10: 8.2%
 12: 8.7%
 14: 7.0%
 16: 12.5%
 32: 10.6%
 64: 8.0%
```
Not a very promising result but it seems that for 4, 8 and 16, there is something. On a hunch I tried to see if there are repeated blocks of the biggest length: 16

```
$ xxd -p -c 16 rpmforge-release-0.3.6-1.el5.rf.i386.rpm.encrypted | sort
\rightarrow | uniq -c | sort -n | tail
      1 fefe1ea7565294ec985770397dead1d0
      1 ff6f5bf5b16c439a6a56fe6d2d622337
      2 a2c4dab80fdb2161e026b6067d4ca90e
      2 dec0ef5efdfb8f8b3b11315b58c05ad8
      3 77c2be2309d72974f6db38be6ff1c8cb
```
- 3 db78c7d02f94a3443348b1ab06e6f02f
- 3 f21c3d4c9f140983b6045104809d633c
- 4 63db8466b2f75c5c8814c3289e11141d
- 4 8e9577882422f9c1ff2717162fba9cfd
- 5 df427bc59f5f6dab4767fe400d244a4f

If the file was encrypted using AES-CBC like the Nov sample, the probability of these blocks repeating would have been ZERO. But this might still be AES-ECB. How can we tell? Split the blocks at length 8 and apply the same procedure:

```
$ xxd -p -c 8 rpmforge-release-0.3.6-1.el5.rf.i386.rpm.encrypted | sort
\rightarrow | uniq -c | sort -n | tail
      4 3b11315b58c05ad8
      4 63db8466b2f75c5c
      4 8814c3289e11141d
      4 8e9577882422f9c1
      4 b6045104809d633c
      4 db78c7d02f94a344
      4 f6db38be6ff1c8cb
      4 ff2717162fba9cfd
      5 4767fe400d244a4f
      5 df427bc59f5f6dab
```
Now here's something more interesting:

```
$ xxd -p -c 16 rpmforge-release-0.3.6-1.el5.rf.i386.rpm.encrypted | sort
,→ | uniq | grep f6db38be6ff1c8cb
02c2be2309d72974f6db38be6ff1c8cb
77c2be2309d72974f6db38be6ff1c8cb
```
Two blocks that differ by only one byte. Good news: this is also not AES-ECB, it actually looks like a plain XOR.

#### 3.4 Idea: known plaintext content

Remembering that we have the full contents of the file both before and after encryption, we then try xoring the two:

```
$ python xor.py rpmforge-release-0.3.6-1.el5.rf.i386.rpm.encrypted rpmforge-release-0
00000000 9f 14 09 83 b6 04 51 04 80 9d 63 3c 77 c2 be 23 |......Q...c<w..#|
00000010 09 d7 29 74 f6 db 38 be 6f f1 c8 cb db 78 c7 d0 |..)t..8.o....x..|
00000020 2f 94 a3 44 33 48 b1 ab 06 e6 f0 2f df 42 7b c5 |/..D3H...../.B{.|
00000030 9f 5f 6d ab 47 67 fe 40 0d 24 4a 4f 8e 95 77 88 |._m.Gg.@.$JO..w.|
00000040 24 22 f9 c1 ff 27 17 16 2f ba 9c fd de c0 ef 5e |\$"...'../......<sup>^</sup>|
00000050 fd fb 8f 8b 3b 11 31 5b 58 c0 5a d8 63 db 84 66 |....;.1[X.Z.c..f|
00000060 b2 f7 5c 5c 88 14 c3 28 9e 11 14 1d a2 c4 da b8 |..\\...(........|
00000070 0f db 21 61 e0 26 b6 06 7d 4c a9 0e f2 1c 3d 4c |..!a.&..}L....=L|
00000080 9f 14 09 83 b6 04 51 04 80 9d 63 3c 77 c2 be 23 |......Q...c<w..#|
```

```
00000090 09 d7 29 74 f6 db 38 be 6f f1 c8 cb db 78 c7 d0 |..)t..8.o....x..|
000000a0 2f 94 a3 44 33 48 b1 ab 06 e6 f0 2f df 42 7b c5 |/..D3H...../.B{.|
000000b0 9f 5f 6d ab 47 67 fe 40 0d 24 4a 4f 8e 95 77 88 |._m.Gg.@.$JO..w.|
$ python xor.py rpmforge-release-0.3.6-1.el5.rf.i386.rpm.encrypted
\rightarrow rpmforge-release-0.3.6-1.el5.rf.i386.rpm | xxd -c 128 -p | sort |
   uniq -c
\hookrightarrow1 9f140983b6045104809d633c77c2be2309d72974\
        f6db38be6ff1c8cbdb78c7d02f94a3443348b1ab\
        06e6f02fdf427bc59f5f6dab4767fe400d24
    130 9f140983b6045104809d633c77c2be2309d72974\
        f6db38be6ff1c8cbdb78c7d02f94a3443348b1ab\
        06e6f02fdf427bc59f5f6dab4767fe400d244a4f\
        8e9577882422f9c1ff2717162fba9cfddec0ef5e\
        fdfb8f8b3b11315b58c05ad863db8466b2f75c5c\
        8814c3289e11141da2c4dab80fdb2161e026b606\
        7d4ca90ef21c3d4c
```
The key repeats itself from 0x80 and the last part is truncated as the file size is not a multiple of 128.

Now we know the encryption context is the following:

- one block of 16 bytes in the file (IV?)
- one block of ?? (maximum 0x100) bytes encrypted with RSA in the file (key?)
- these two somehow combine and form a stream of 128 bytes that is used as a repeated XOR mask.

#### 3.5 Idea: LCG output

At this point I was pretty much stuck, baffled by the sheer number of possibilities of encryption. However, taking a step back provided some headway. Assuming the ransomware authors were lazy and didn't change so much between these two versions, the extra 16 bytes in the file might come from rand() seeded with time(0), maybe even the 128 keystream too.

It's worth noting that there are multiple implementations of srand()/rand() and, by trying a few of them, I came upon the correct one: it was from glibc (which was different from the Nov sample). I first generated 512 values of rand() using srand(file timestamp) and assumed that the IV was generated the same: rand()  $\%$  256:

```
$ foresee glibc -c 512 -s 1440465460 rand
1184999731 515046404 743410982 755965648 1550080474 263744381 1731232729
......
$ foresee glibc -c 512 -s 1440465460 rand > values
$ python dump.py values | xxd -p -c 100000
```

```
330426d0da7dd94bcf11525b54ee9aecb9de2b0afa3254079214c1eb19f4734df8991dd216f61de60
86f415c5ddc4816ba7320b4a674bc38887d23a27196ef692f0c3b4503582b0bc86d672549af3c0323\
```
5cb8c9d1740159f124fb63baeacce9f7082efa605a0528c76c4e101b8a133ee6cb07b73f0811312c0\ c94e6f760cfee68fee8c958edf11f593f2f74c942b3b00eba674dc3787eef8512d67c73a56adba352\ a4fb3f961a98d5490c9f8cbf4f9a7ab6e73d2f662cb4780230eba89ac74bec6b472b0161c3d7abcf7\ 6378fc5d1097bb846aa1e725e97758e821d28496814b5af3fb611028dbcd203f361c8c46a447cb0ee\ 9b224d3297dbb4b404fe1d18b3cc5869dd5af7992cfa8c8dc350f707cda7f568ca429a611e4e16224\ c333affff9269dded6076195a03a71d539e2420461a88105c22717a71879cbdbad7bdba6926975686\ 0d70e01017fe64b52284fb3c0d0b992f7d13a004b05ebf871b79f0411047c71db7a72ecea59283c81\ 67f04238a9d5307b1f30c6151cbe86c44d8ad541f7471d61c9fa4c131288948a78e6b312bbe39dcb2\ 453d0310257054fe1da81d9219f4aeb9986feac0f93267879e99b25cd28f0e17cc1227f2827bf09f2\ 30d313c01dff59a4fe05a4812c2cfb05b810d2d101b44dd2d6bcfafe6bf4f09cc8045ce603b68af1b\ c2f72d84c6dedf47eb0c5806503534bb04e3a1c332aa8fb3f05d0a

#### ### extract the IV \$ xxd -s 0x104 -l 16 -p -c 16 rpmforge-release-0.3.6-1.el5.rf.i386.rpm.encrypted a7f568ca429a611e4e16224c333affff

Notice the IV appears in the raw hex dump and it's also 16-byte block aligned. We do this with all the files, neatly splitting the output:

\$ python test.py | xxd -p -c 16 330426d0da7dd94bcf11525b54ee9aec b9de2b0afa3254079214c1eb19f4734d f8991dd216f61de6086f415c5ddc4816 # IV from phpMyAdmin-3.2.4-english.tar.gz.encrypted ba7320b4a674bc38887d23a27196ef69 2f0c3b4503582b0bc86d672549af3c03 235cb8c9d1740159f124fb63baeacce9 f7082efa605a0528c76c4e101b8a133e e6cb07b73f0811312c0c94e6f760cfee 68fee8c958edf11f593f2f74c942b3b0 0eba674dc3787eef8512d67c73a56adb a352a4fb3f961a98d5490c9f8cbf4f9a 7ab6e73d2f662cb4780230eba89ac74b ec6b472b0161c3d7abcf76378fc5d109 7bb846aa1e725e97758e821d28496814  $b5a13fb611028dbcd203f361c8c46a44$  # IV from unixbench-5.1.2-1.el5.rf.i386.rpm.encryptedgetals. 7cb0ee9b224d3297dbb4b404fe1d18b3 cc5869dd5af7992cfa8c8dc350f707cd  $a7f568ca429a611e4e16224c333afff$  # IV from rpmforge-release-0.3.6-1.el5.rf.i386.rpm. 9269dded6076195a03a71d539e242046 1a88105c22717a71879cbdbad7bdba69 269756860d70e01017fe64b52284fb3c 0d0b992f7d13a004b05ebf871b79f041 1047c71db7a72ecea59283c8167f0423 8a9d5307b1f30c6151cbe86c44d8ad54 1f7471d61c9fa4c131288948a78e6b31 2bbe39dcb2453d0310257054fe1da81d 9219f4aeb9986feac0f93267879e99b2 5cd28f0e17cc1227f2827bf09f230d31 3c01dff59a4fe05a4812c2cfb05b810d

```
2d101b44dd2d6bcfafe6bf4f09cc8045 # IV from dump.txt.encrypted
ce603b68af1bc2f72d84c6dedf47eb0c
5806503534bb04e3a1c332aa8fb3f05d
```
### 3.6 Idea: decrypt to encrypt

A few patterns emerge: it seems that, for each file to be encrypted, there are 32 calls to rand() (to generate a key?) and then 16 more to generate the IV. What encryption algorithm uses a 32-element key and a 16-byte additional value and produces 128 bytes of pseudo-random keystream? Maybe AES-256 with a 32-byte key and 16-byte IV that encrypts something fixed? Judging from the Nov sample it could use AES-CBC.

To validate this wild assumption we would need to know when we are correct. Since the encryption could be of something static then the decryption from two different keystreams (from two different files) should decode to something static!

I first tried to generate the 32-byte key like the IV: rand()%256 but had no luck. Then I remembered that in the Nov sample the AES key is calculated differently:

```
[...]
//AES key generation
char alphabet [] = "abcdefghijklmropqrstuvwxyzABCDEFGHIJKLMNOPQRSTUVWXYZ0123456789,.-#'?!";
[...]
sz = 16;
while ( i < sz )
        key[i++] = alphabet[rand() % 69];[...]
```
Applying this on the 32 rand() outputs provided the final solution:

```
$ tail test.py
iv_bvtes = ""for i in iv:
        iv_bytes += chr( i % 256)
```

```
c = "abcdefghijklmnopqrstuvwxyzABCDEFGHIJKLMNOPQRSTUVWXYZ0123456789,.-#'?!"
key\_bytes = ""for i in key:
        key_bytes += c [ i % len(c) ]cipher = AES.new(key_bytes[0:16], AES.MODE_CBC, iv_bytes)
print cipher.decrypt(mask).encode('hex')
$ python test.py
0000000000000000000000000000000000000000000000000000000000000000
0000000000000000000000000000000000000000000000000000000000000000
0000000000000000000000000000000000000000000000000000000000000000
0000000000000000000000000000000000000000000000000000000000000000
```
Jackpot! So it actually uses AES-128 and drops bytes 16-32 from the 48 calls to rand() for one file. In short, the algorithm is the following:

```
srand(time(0));
for each file:
  generate 16-byte IV and 32-byte Key,
   encrypt 8 blocks of 00 using AES-128 in CBC mode with this IV and key
   apply this xor mask to the input file
```
# 4 Conclusion

- Never leave crypto to amateurs. You either know what you're doing or you fail tragically. This is one of the few cases where bad crypto is actually good.
- Decryption can be done even without the exact infection sample. Lots of leaps of faith and educated guesses are required, however.
- The ransomware era has just begun. Expect plenty of cases like this (hopefully with the same gaping security flaws).
- But most importantly, patch your systems regularly to avoid becoming a victim.